保存版

## <持ち帰ったタブレット端末を、オンラインで使用する方法>

1 「ネットワーク接続」をクリックします。

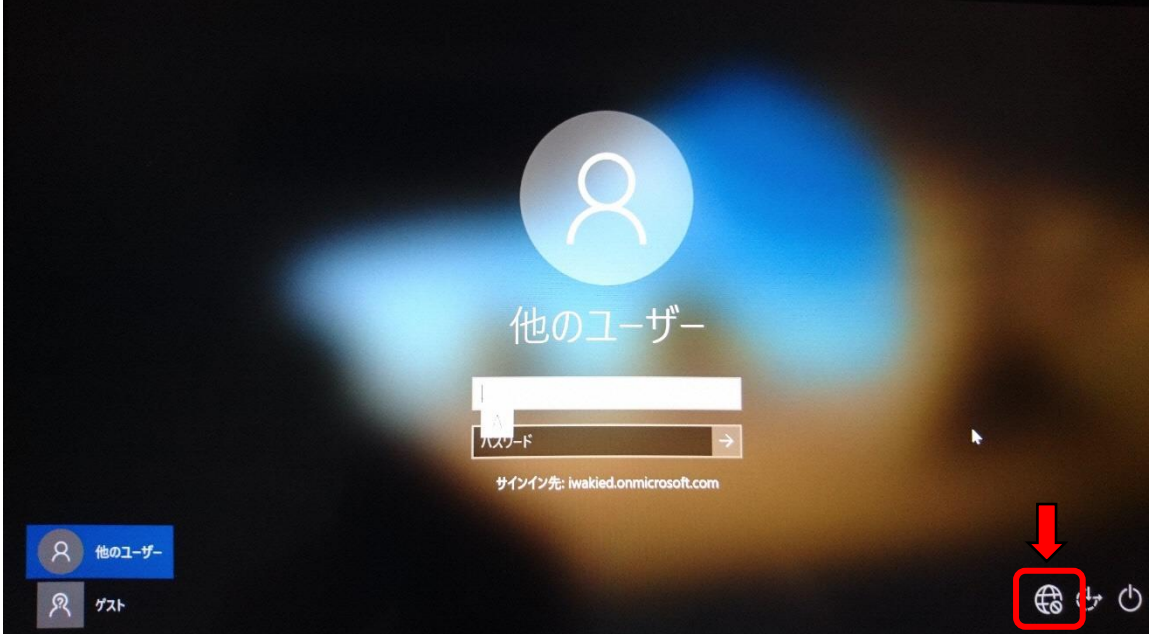

2 接続する Wi-Fi を選び、ネットワークセキュリティーキーを入 力します。

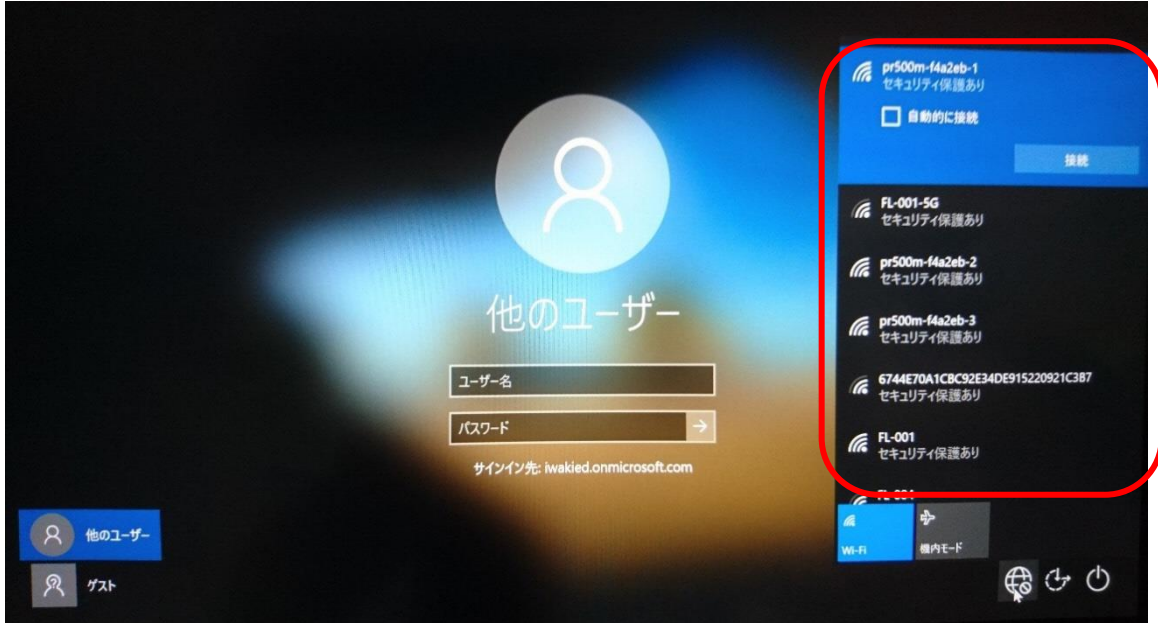

3 接続するネットワーク(Wi-Fi)を選びます

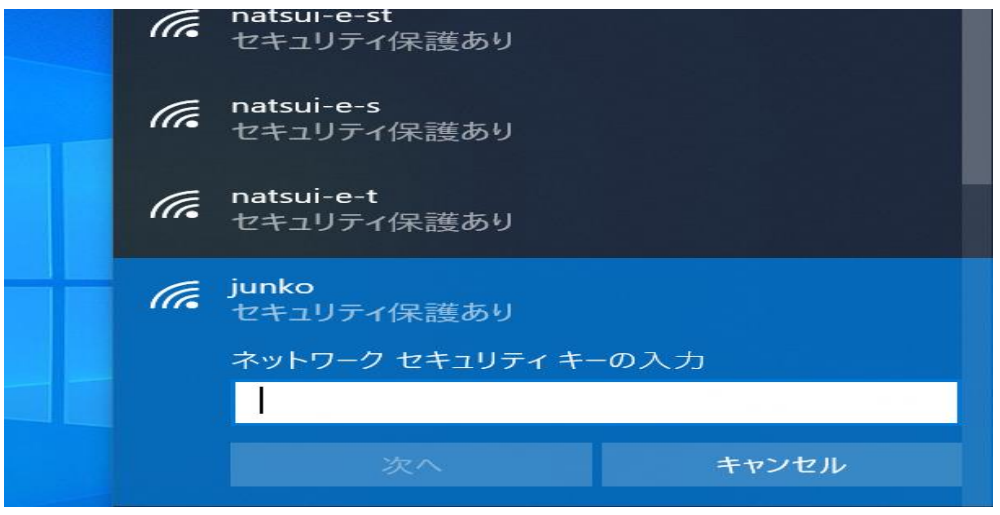

4 セキュリティーキーを入力し、「次へ」をクリックします。

セキュリティーキーは「暗号化キー」「KEY」「PSK-AES」「WEP キー」「PASS」などとし て表記されています。(ルータの底面、側面、側面カバーに書いてあります)

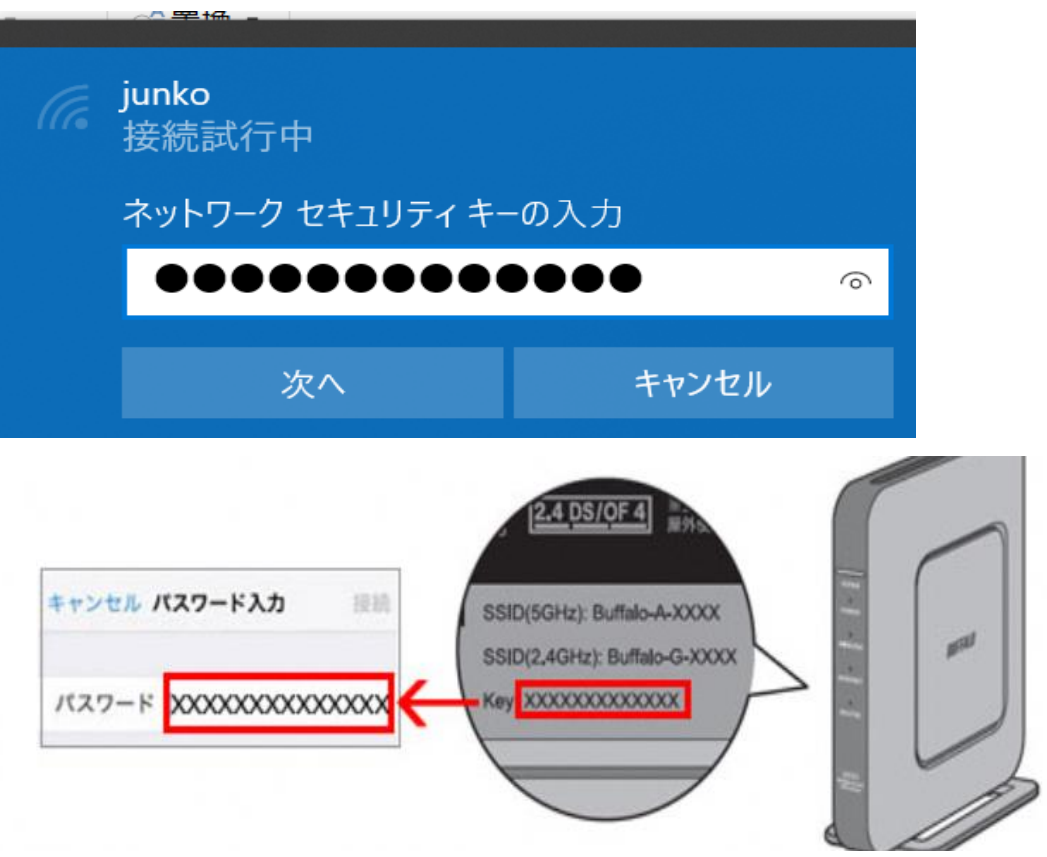

Wi-Fi 接続を確認します。

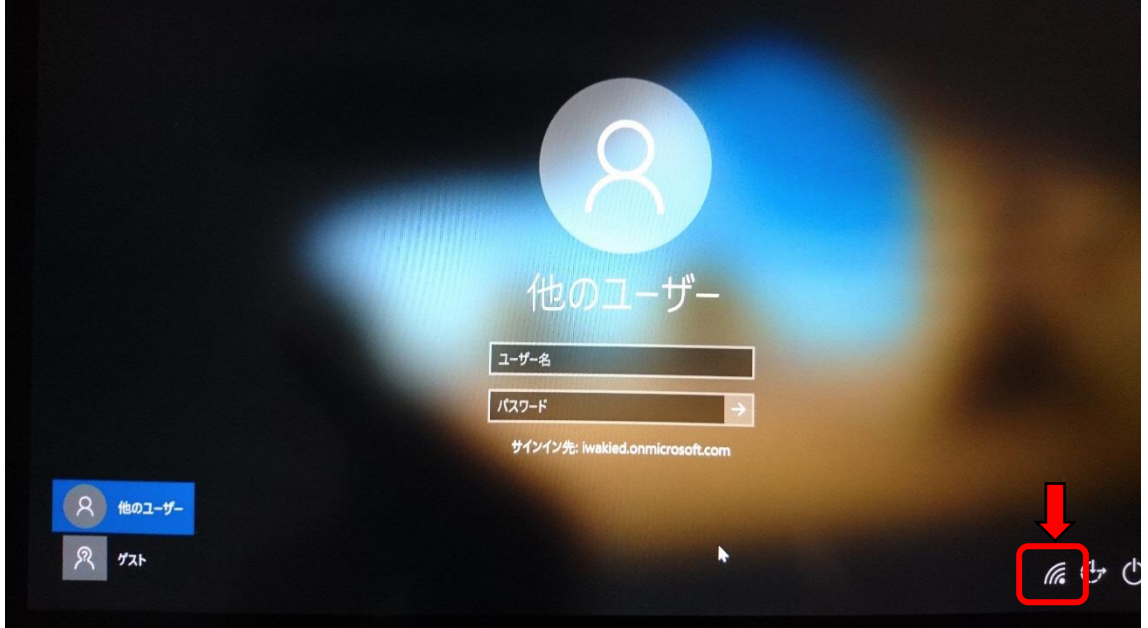

自分のアカウントとパスワードを入力します。

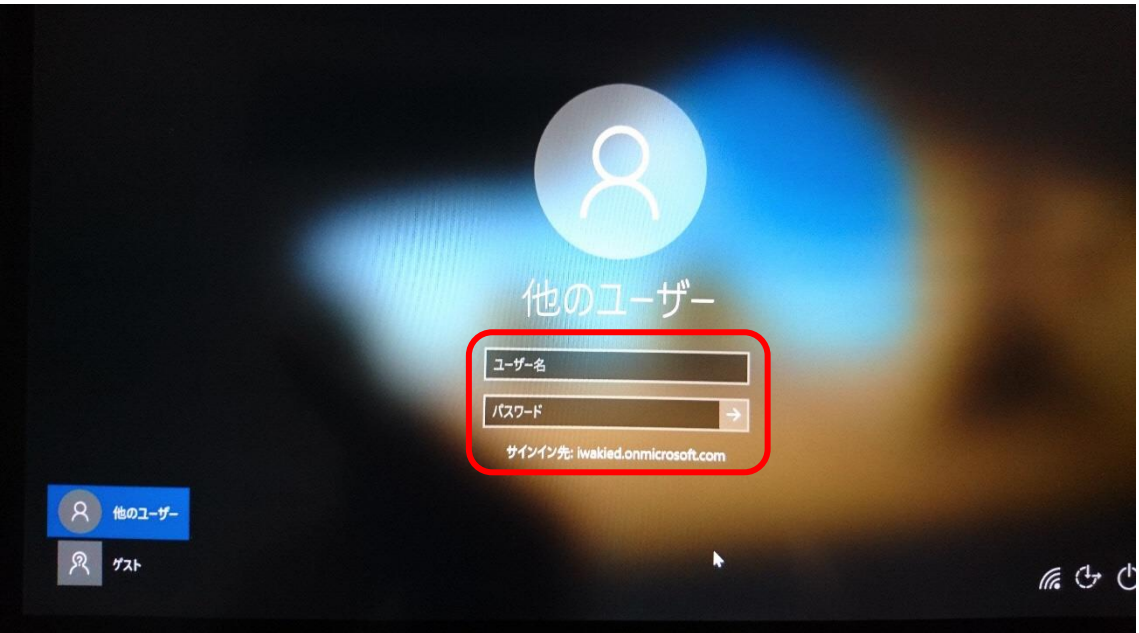

7 オンラインで使用できます。

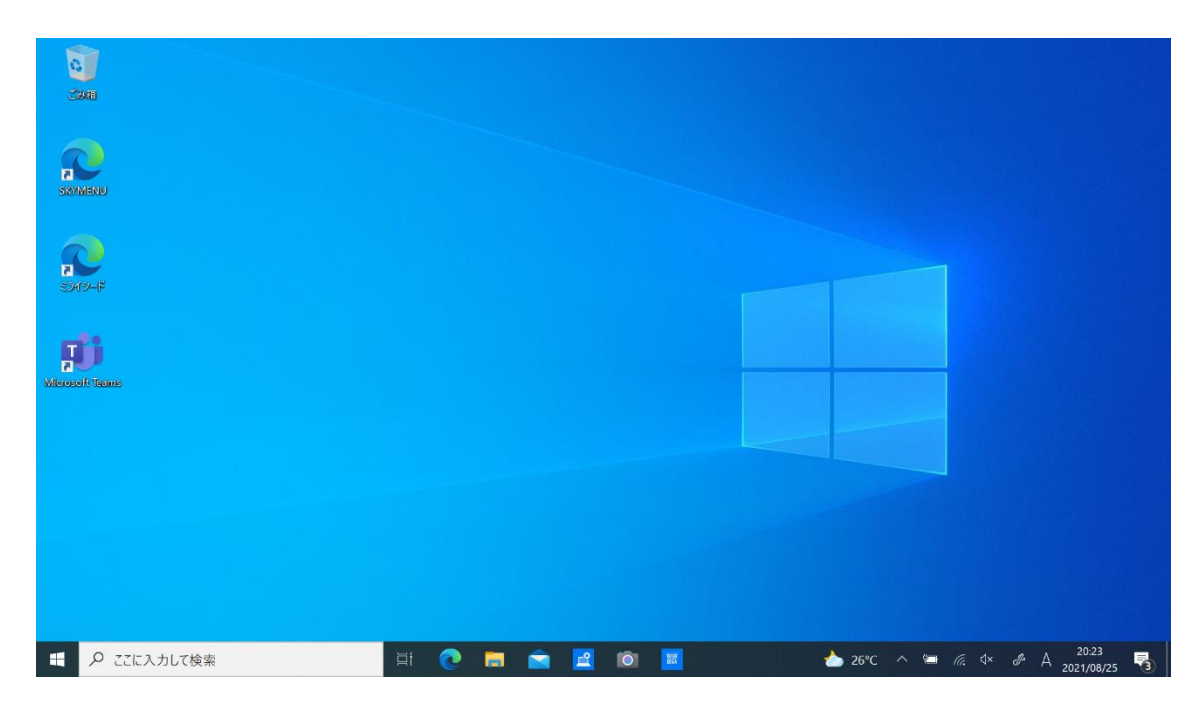

例えば・・・

「ミライシードのドリルパーク」で復習しよう

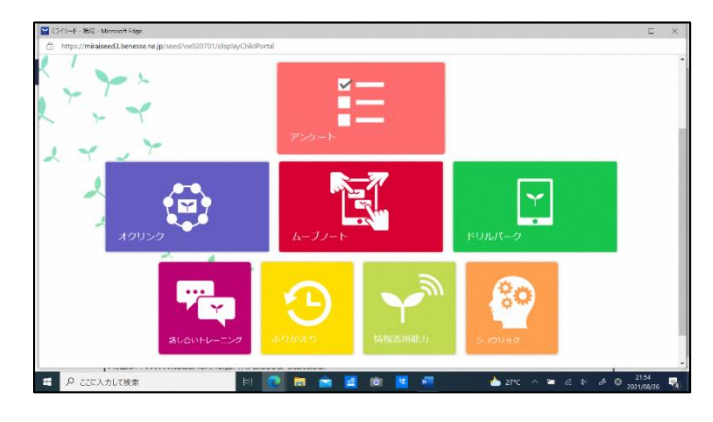

「Office 365」 のアプリを使おう

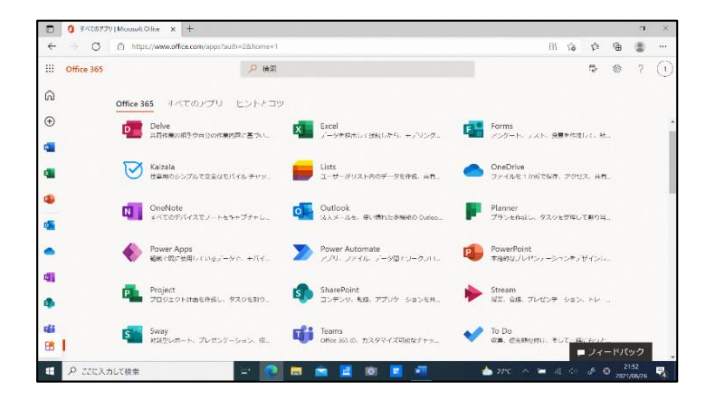

## 「Edge」 や 「Google」 で調べよう

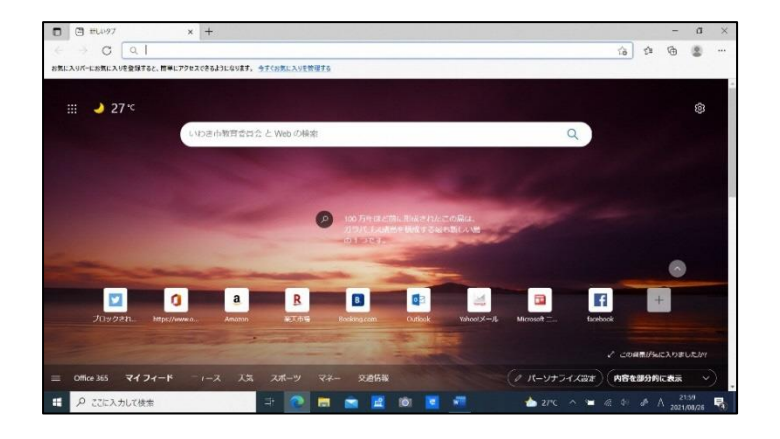

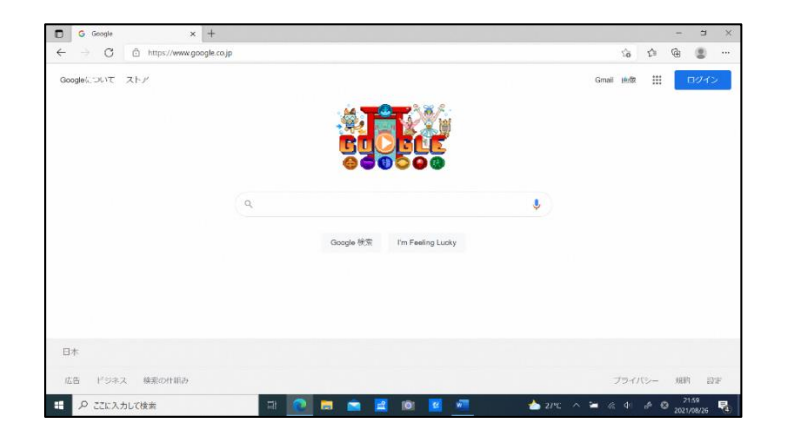

「Web 会議システム」で、学校とつながろう

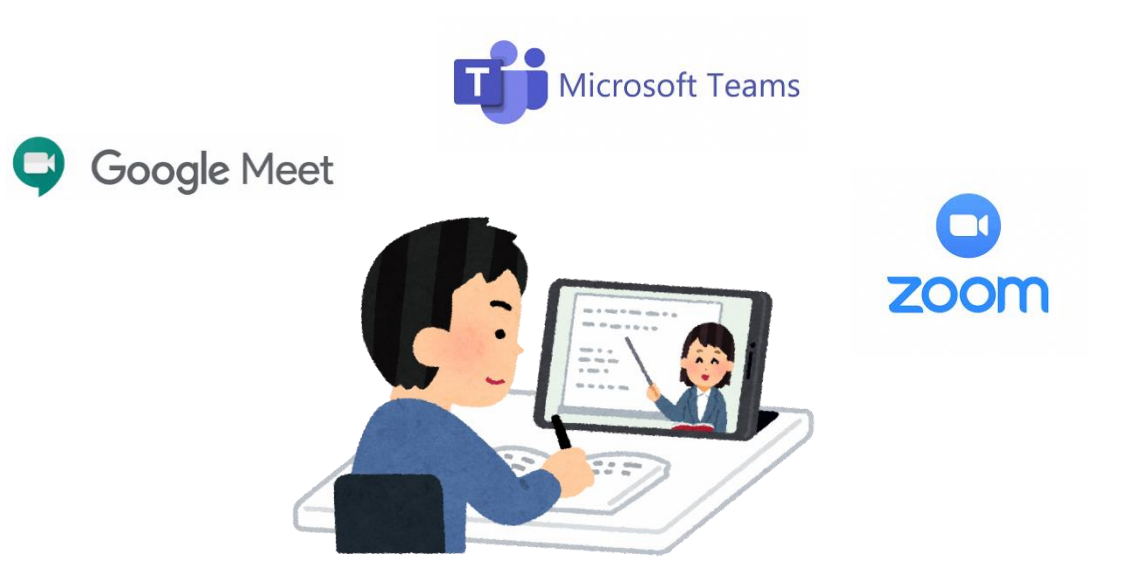